# <span id="page-0-0"></span>**Manual de serviço do Dell Studio™ 1557/1558**

[Antes de começar](file:///C:/data/systems/Studio1557/pt/SM/before.htm#wp1180036) [Tampa da base](file:///C:/data/systems/Studio1557/pt/SM/base.htm#wp1223477) [Unidade de disco rígido](file:///C:/data/systems/Studio1557/pt/SM/hdd.htm#wp1180023) [Memória](file:///C:/data/systems/Studio1557/pt/SM/memory.htm#wp1180987) [Placas de comunicação](file:///C:/data/systems/Studio1557/pt/SM/minicard.htm#wp1183595) [Bateria de célula tipo moeda](file:///C:/data/systems/Studio1557/pt/SM/coinbatt.htm#wp1179839) [Tampa de controlo central](file:///C:/data/systems/Studio1557/pt/SM/cntrcont.htm#wp1180201) **[Teclado](file:///C:/data/systems/Studio1557/pt/SM/keyboard.htm#wp1180346)** [Ecrã](file:///C:/data/systems/Studio1557/pt/SM/display.htm#wp1179838) [Placa do botão de alimentação](file:///C:/data/systems/Studio1557/pt/SM/power.htm#wp1179885) [Câmara \(opcional\)](file:///C:/data/systems/Studio1557/pt/SM/camera.htm#wp1223477) [Apoio para o pulso](file:///C:/data/systems/Studio1557/pt/SM/palmrest.htm#wp1181046) [Conjunto do altifalante](file:///C:/data/systems/Studio1557/pt/SM/speaker.htm#wp1180768)

[Placa interna com tecnologia sem fios Bluetooth](file:///C:/data/systems/Studio1557/pt/SM/btooth.htm#wp1187798)® [Unidade óptica](file:///C:/data/systems/Studio1557/pt/SM/optical.htm#wp1179928) [Placa ExpressCard](file:///C:/data/systems/Studio1557/pt/SM/expressc.htm#wp1180150) [Conector do adaptador de CA](file:///C:/data/systems/Studio1557/pt/SM/powerpor.htm#wp1000550) [Conector USB](file:///C:/data/systems/Studio1557/pt/SM/usbcable.htm#wp1000550) [Conjunto da placa de sistema](file:///C:/data/systems/Studio1557/pt/SM/sysboard.htm#wp1180315) [Dissipador de calor do processador](file:///C:/data/systems/Studio1557/pt/SM/cpucool.htm#wp1084976) [Módulo do processador](file:///C:/data/systems/Studio1557/pt/SM/cpu.htm#wp1179976) [Ventilador](file:///C:/data/systems/Studio1557/pt/SM/fan.htm#wp1179839) [Conjunto do subwoofer](file:///C:/data/systems/Studio1557/pt/SM/subwoofe.htm#wp1180768) [Conjunto do trinco da bateria](file:///C:/data/systems/Studio1557/pt/SM/latch.htm#wp1179838) [Actualizar o BIOS](file:///C:/data/systems/Studio1557/pt/SM/bios.htm#wp1179839)

## **Notas, Avisos e Advertências**

**ZA NOTA: Uma NOTA fornece informações importantes para ajudar a utilizar melhor o computador.** 

**AVISO: Um AVISO alerta para a possibilidade de danos no hardware ou de perda de dados caso não sejam seguidas as instruções.** 

**ADVERTÊNCIA: Uma ADVERTÊNCIA alerta para a possibilidade de danos materiais, ferimentos pessoais ou morte.** 

**As informações contidas neste documento estão sujeitas a alterações sem aviso prévio. © 2009 Dell Inc. Todos os direitos reservados.**

A reprodução destes materiais, sob qualquer forma, sem a autorização por escrito da Dell Inc. é estritamente proibida.

Marcas comerciais utilizadas neste texto: *Dell* e o logótipo *DELL* são marcas comerciais da Dell Inc.; *Bluetooth* é uma marca comercial registada, propriedade da Bluetooth SIG, Inc. e é utilizada pela Dell sob licença; *Microsoft, Windows Vista,* e o logótipo do botão Iniciar do *Wndows Vista* são marcas comerciais ou marcas comerciais registadas da<br>Microsoft Corporation nos Estados Unidos da América

Outros nomes e marcas comerciais podem ser mencionados neste documento como referência às entidades que invocam essas marcas e nomes ou os seus produtos. A Dell Inc.<br>renuncia a quaisquer interesses de propriedade relativam

Modelo PP39L

Setembro de 2009 Rev. A00

#### <span id="page-1-0"></span> **Tampa da base Manual de serviço do Dell Studio™ 1557/1558**

- Retirar a tampa da base
- **O** Voltar a colocar a tam
- ADVERTENCIA: Antes de trabalhar no interior do computador, leia as informações de segurança fornecidas com o mesmo. Para obter informações<br>adicionais sobre os melhores procedimentos de segurança, consulte a página inicial **www.dell.com/regulatory\_compliance.**
- ADVERTENCIA: Antes de efectuar estes procedimentos, desligue o computador, desligue o adaptador de CA da tomada eléctrica e o computador,<br>desligue o modem da tomada de parede e do computador e retire todos os cabos externo
- AVISO: Para evitar descargas electrostáticas, ligue-se à terra utilizando uma pulseira antiestática com ligação à terra ou toque periodicamente<br>numa superfície metálica não pintada (como um conector na parte posterior do c
- **AVISO: Apenas um técnico qualificado e especializado deve efectuar reparações no seu computador. Os danos causados por intervenções não autorizadas pela Dell™ não são abrangidos pela garantia.**
- **AVISO: Para evitar danificar a placa de sistema, retire a bateria principal (consulte [Antes de trabalhar no interior do computador\)](file:///C:/data/systems/Studio1557/pt/SM/before.htm#wp1180694) antes de trabalhar no interior do computador.**

## <span id="page-1-1"></span>**Retirar a tampa da base**

- 1. Certifique-se de que o computador está desligado.
- 2. Retire a bateria (consulte [Antes de trabalhar no interior do computador\)](file:///C:/data/systems/Studio1557/pt/SM/before.htm#wp1180694).
- 3. Desaperte os três parafusos integrados existentes na tampa da base, e levante a tampa da base do computador de acordo com o ângulo mostrado na figura.

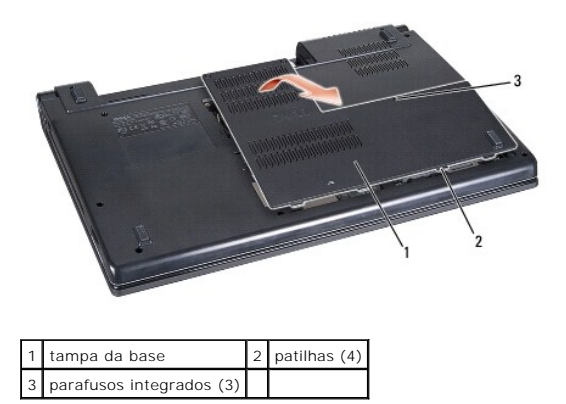

# <span id="page-1-2"></span>**Voltar a colocar a tampa da base**

- 1. Alinhe as patilhas na tampa da base com a parte inferior do computador.
- 2. Aperte os três parafusos integrados na tampa da base.
- 3. Deslize a bateria para dentro do respectivo compartimento até ela encaixar no lugar.

# <span id="page-2-0"></span> **Antes de começar**

**Manual de serviço do Dell Studio™ 1557/1558** 

- **O** Ferramentas recomendadas
- **O** Desligar o computador
- [Antes de trabalhar no interior do computador](#page-2-3)

Este manual fornece os procedimentos de remoção e instalação dos componentes no computador. Excepto se indicado em contrário, cada procedimento pressupõe que:

- 1 Executou os passos em [Antes de trabalhar no interior do computador](#page-2-3).
- l Leu as informações de segurança fornecidas com o computador.
- l Quando da substituição de um componente, já retirou a peça original se instalada.

## <span id="page-2-1"></span>**Ferramentas recomendadas**

Os procedimentos descritos neste documento podem requerer as seguintes ferramentas:

- l Chave de fendas pequena
- l Chave de parafusos Phillips
- l Pequeno instrumento aguçado em plástico
- l Programa de actualização executável Flash do BIOS em **support.dell.com**

# <span id="page-2-2"></span>**Desligar o computador**

**AVISO: Para evitar a perda de dados, guarde e feche todos os ficheiros abertos e saia de todos os programas abertos antes de desligar o computador.**

- 1. Guarde e feche todos os ficheiros abertos e saia de todos os programas em utilização.
- 2. Encerrar o sistema operativo:

*Windows Vista*®:

Clique em **Iniciar**  $\bigcirc$ , clique na seta  $\bigcirc$  e depois clique em **Encerrar**.

*Windows*® *7*:

Clique em **Iniciar** e depois clique em **Encerrar**.

3. Certifique-se de que o computador está desligado. Se o computador não se tiver desligado automaticamente quando encerrou o sistema operativo, prima e mantenha premido o botão de alimentação até o computador se desligar.

# <span id="page-2-3"></span>**Antes de trabalhar no interior do computador**

Utilize as directrizes de segurança seguintes para ajudar a proteger o computador de potenciais danos, e para ajudar a assegurar a sua segurança pessoal.

- ADVERTENCIA: Antes de trabalhar no interior do computador, leia as informações de segurança fornecidas com o mesmo. Para obter informações<br>adicionais sobre os melhores procedimentos de segurança, consulte a página inicial **www.dell.com/regulatory\_compliance.**
- **AVISO: Apenas um técnico qualificado e especializado deve efectuar reparações no seu computador. Os danos causados por assistência não autorizada pela Dell não estão cobertos pela garantia.**
- **AVISO: Para evitar descargas electrostáticas, ligue-se à terra utilizando uma faixa de terra para pulso ou tocando periodicamente numa superfície metálica não pintada, tal como um conector na parte posterior do computador.**
- AVISO: Manuseie cuidadosamente os componentes e as placas. Não toque nos componentes ou nos contactos da placa. Segure na placa pelas<br>extremidades. Segure nos componentes, tal como um processador, pelas extremidades e não
- AVISO: **Quando desligar um cabo, puxe pelo conector do cabo ou pela respectiva patilha, mas não pelo cabo. Para os conectores dos cabos com<br>patilhas de bloqueio, prima as patilhas de bloqueio para dentro para soltar o cone**

#### **estão correctamente orientados e alinhados para evitar que o conector e/ou os pinos do conector fiquem danificados.**

- 1. Certifique-se de que a superfície de trabalho é plana e está limpa para evitar que a tampa do computador fique riscada.
- 2. Desligue o computador (consulte **Desligar o computador)** e todos os dispositivos ligados.

**AVISO: Para desligar um cabo de rede, primeiro retire o cabo do computador e, em seguida, desligue-o do dispositivo de rede.**

- 3. Desligue todos os cabos telefónicos ou de rede do computador.
- 4. Desligue o computador e todos os dispositivos anexados das respectivas tomadas eléctricas.
- 5. Desligue todos os dispositivos ligados ao computador.
- 6. Prima e ejecte todas as placas instaladas a partir da ranhura ExpressCard e do leitor de cartões de memória 8 em 1.

**AVISO: Para ajudar a evitar danos na placa do sistema, deve retirar a bateria do respectivo compartimento antes da assistência ao computador.** 

- **AVISO: Para evitar danos no computador, utilize apenas a bateria concebida para este computador Dell. Não utilize baterias concebidas para outros computadores Dell.**
- 7. Vire o computador ao contrário.
- 8. Deslize o trinco de libertação da bateria até ela encaixar no lugar.
- 9. Faça deslizar a bateria para fora do compartimento.

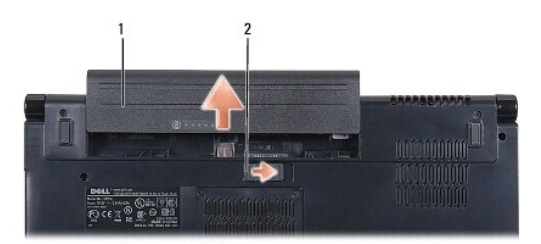

## 1 bateria 2 trinco de desbloqueio da bateria

10. Volte o computador, abra o ecrã e prima o botão de alimentação para ligar a placa de sistema à terra.

### <span id="page-4-0"></span> **Actualizar o BIOS Manual de serviço do Dell Studio™ 1557/1558**

- 1. Ligue o computador.
- 2. Vá ao site de Suporte da Dell em **support.dell.com**.
- 3. Clique em Drivers & Downloads (Controladores e transferências) > Select Model (Seleccionar modelo).
- 4. Localize o ficheiro de actualização do BIOS do seu computador:

**A NOTA:** A Etiqueta de serviço do seu computador encontra-se na base do computador.

Se tiver a Etiqueta de serviço do seu computador:

- a. Clique em **Enter a Service Tag** (Introduzir uma Etiqueta de serviço).
- b. Introduza a Etiqueta de serviço do seu computador no campo **Enter a service tag:** (Introduzir uma Etiqueta de serviço), clique em **Go** (Ir) e avance para [etapa 5](#page-4-1)

Se não tiver a Etiqueta de serviço do seu computador:

- a. Seleccione o tipo de produto na lista **Select Your Product Family** (Seleccionar família de produtos).
- b. Seleccione a gama de produtos na lista **Select Your Product Line** (Seleccionar linha de produtos).
- c. Seleccione o número do modelo do produto na lista **Select Your Product Model** (Seleccionar modelo do produto).

**NOTA:** Se tiver seleccionado um modelo diferente e quiser recomeçar, clique em **Start Over** (Recomeçar) no canto superior direito do menu.

- d. Clique em **Confirm** (Confirmar).
- <span id="page-4-1"></span>5. Irá aparecer uma lista de resultados no ecrã. Clique em **BIOS**.
- 6. Clique em **Download Now** (Transferir agora) para transferir o ficheiro mais recente do BIOS. A janela **File Download** (Transferência de ficheiro) é apresentada.
- 7. Clique em **Save** (Guardar) para guardar o ficheiro no ambiente de trabalho. O ficheiro será guardado no seu ambiente de trabalho.
- 8. Clique em Close (Fechar) quando a janela **Download Complete (Transferência concluída) for apresentada.**<br>O ícone do ficheiro aparecerá no seu ambiente de trabalho com o mesmo título do ficheiro de actualização do BIOS tr
- 9. Clique duas vezes no ícone do ficheiro que está no ambiente de trabalho e siga as instruções do ecrã.

#### <span id="page-5-0"></span> **Placa interna com tecnologia sem fios Bluetooth® Manual de serviço do Dell Studio™ 1557/1558**

- Retirar a placa Bluetooth
- [Voltar a colocar a placa Bluetooth](#page-5-2)
- ADVERTENCIA: Antes de trabalhar no interior do computador, leia as informações de segurança fornecidas com o mesmo. Para obter informações<br>adicionais sobre os melhores procedimentos de segurança, consulte a página inicial **www.dell.com/regulatory\_compliance.**
- **AVISO: Apenas um técnico qualificado e especializado deve efectuar reparações no seu computador. Os danos causados por intervenções não autorizadas pela Dell™ não são abrangidos pela garantia.**
- AVISO: Para evitar descargas electrostáticas, ligue-se à terra utilizando uma faixa de terra para pulso, ou toque periodicamente numa superfície<br>metálica não pintada (como um conector no computador).

**AVISO: Para evitar danificar a placa de sistema, retire a bateria principal (consulte [Antes de trabalhar no interior do computador\)](file:///C:/data/systems/Studio1557/pt/SM/before.htm#wp1180694) antes de trabalhar no interior do computador.**

Se tiver encomendado uma placa com tecnologia sem fios Bluetooth juntamente com o seu computador, a placa já se encontra instalada.

# <span id="page-5-1"></span>**Retirar a placa Bluetooth**

- 1. Siga as instruções em **[Antes de começar](file:///C:/data/systems/Studio1557/pt/SM/before.htm#wp1180036)**.
- 2. Retire o apoio para o pulso (consulte [Retirar o apoio para o pulso\)](file:///C:/data/systems/Studio1557/pt/SM/palmrest.htm#wp1186039).
- 3. Remova o parafuso que fixa a placa Bluetooth à placa de sistema.
- 4. Levante a placa Bluetooth para desligar a mesma do conector da placa de sistema.

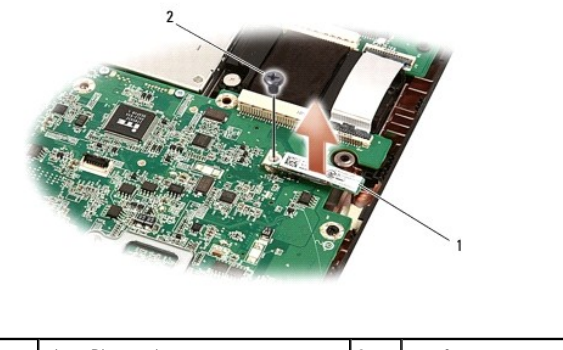

placa Bluetooth 2 parafuso

## <span id="page-5-2"></span>**Voltar a colocar a placa Bluetooth**

- 1. Siga os procedimentos em **[Antes de começar](file:///C:/data/systems/Studio1557/pt/SM/before.htm#wp1180036)**.
- 2. Alinhe o conector da placa Bluetooth com o conector na placa de sistema e pressione a placa Bluetooth até encaixar completamente.
- 3. Volte a colocar o parafuso que fixa a placa Bluetooth à placa de sistema.
- 4. Volte a colocar o apoio para o pulso (consulte [Voltar a colocar o apoio para o pulso\)](file:///C:/data/systems/Studio1557/pt/SM/palmrest.htm#wp1186026).

## <span id="page-6-0"></span> **Câmara (opcional) Manual de serviço do Dell Studio™ 1557/1558**

- 
- [Retirar o módulo da câmara](#page-6-1)
- [Volte a colocar o módulo da câmara](#page-6-2)
- ADVERTENCIA: Antes de trabalhar no interior do computador, leia as informações de segurança fornecidas com o mesmo. Para obter informações<br>adicionais sobre os melhores procedimentos de segurança, consulte a página inicial **www.dell.com/regulatory\_compliance.**
- AVISO: Para evitar descargas electrostáticas, ligue-se à terra utilizando uma pulseira antiestática com ligação à terra ou toque periodicamente<br>numa superfície metálica não pintada (como um conector na parte posterior do c
- **AVISO: Apenas um técnico qualificado e especializado deve efectuar reparações no seu computador. Os danos causados por intervenções não autorizadas pela Dell™ não são abrangidos pela garantia.**

**AVISO: Para evitar danificar a placa de sistema, retire a bateria principal (consulte [Antes de trabalhar no interior do computador\)](file:///C:/data/systems/Studio1557/pt/SM/before.htm#wp1180694) antes de trabalhar no interior do computador.**

# <span id="page-6-1"></span>**Retirar o módulo da câmara**

- 1. Siga os procedimentos em **[Antes de começar](file:///C:/data/systems/Studio1557/pt/SM/before.htm#wp1180036)**.
- 2. Retire o painel do ecrã (consulte [Retirar o painel do ecrã](file:///C:/data/systems/Studio1557/pt/SM/display.htm#wp1180074)).
- 3. Retire os dois parafusos que fixam a câmara à tampa do ecrã.
- 4. Levante o módulo da câmara da tampa do ecrã.

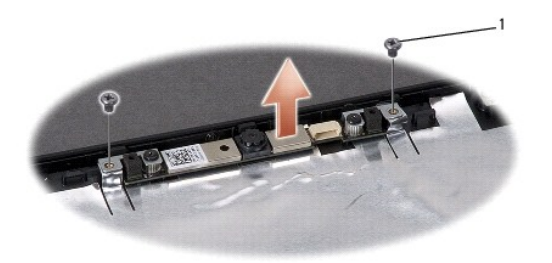

parafusos (2)

## <span id="page-6-2"></span>**Volte a colocar o módulo da câmara**

- 1. Siga os procedimentos em **[Antes de começar](file:///C:/data/systems/Studio1557/pt/SM/before.htm#wp1180036).**
- 2. Volte a colocar os dois parafusos que fixam o módulo da câmara à tampa do ecrã.
- 3. Volte a colocar o painel do ecrã (consulte [Voltar a colocar o painel do ecrã](file:///C:/data/systems/Studio1557/pt/SM/display.htm#wp1180249)).

## <span id="page-7-0"></span> **Tampa de controlo central Manual de serviço do Dell Studio™ 1557/1558**

- [Retirar a tampa de controlo central](#page-7-1)
- $\bullet$  Voltar a colocar a tampa de controlo
- ADVERTENCIA: Antes de trabalhar no interior do computador, leia as informações de segurança fornecidas com o mesmo. Para obter informações<br>adicionais sobre os melhores procedimentos de segurança, consulte a página inicial **www.dell.com/regulatory\_compliance.**
- AVISO: Para evitar descargas electrostáticas, ligue-se à terra utilizando uma pulseira antiestática com ligação à terra ou toque periodicamente<br>numa superfície metálica não pintada (como um conector na parte posterior do c
- **AVISO: Apenas um técnico qualificado e especializado deve efectuar reparações no seu computador. Os danos causados por intervenções não autorizadas pela Dell™ não são abrangidos pela garantia.**

**AVISO: Para evitar danificar a placa de sistema, retire a bateria principal (consulte [Antes de trabalhar no interior do computador\)](file:///C:/data/systems/Studio1557/pt/SM/before.htm#wp1180694) antes de trabalhar no interior do computador.**

## <span id="page-7-1"></span>**Retirar a tampa de controlo central**

- 1. Siga os procedimentos em **[Antes de começar](file:///C:/data/systems/Studio1557/pt/SM/before.htm#wp1180036)**.
- 2. No compartimento da bateria, remova os parafusos que fixam a tampa de controlo central.

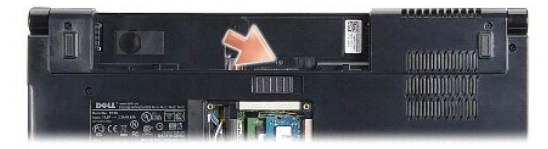

- 3. Volte o computador ao contrário e abra o ecrã o mais possível.
- 4. Levante a tampa do controlo central com uma alavanca plástica, começando a partir do compartimento da bateria na parte posterior do sistema.
- 5. Solte ligeiramente a tampa de controlo central.

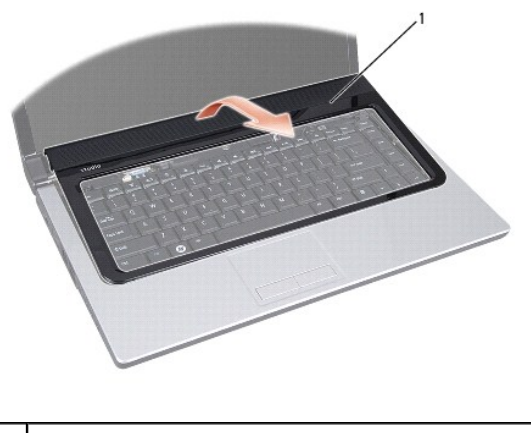

tampa de controlo central

# <span id="page-8-1"></span><span id="page-8-0"></span>**Voltar a colocar a tampa de controlo central**

- 1. Siga os procedimentos em **[Antes de começar](file:///C:/data/systems/Studio1557/pt/SM/before.htm#wp1180036).**
- 2. Alinhe os ganchos sob a tampa de controlo central com as ranhuras no apoio para o pulso e encaixe a tampa no respectivo lugar.
- 3. Feche o ecrã e vire o computador ao contrário.
- 4. No compartimento da bateria, recoloque os parafusos que fixam a tampa de controlo central.
- 5. Deslize a bateria para dentro do respectivo compartimento até ela encaixar no lugar.

## <span id="page-9-0"></span> **Bateria de célula tipo moeda Manual de serviço do Dell Studio™ 1557/1558**

- 
- [Retirar a bateria de célula tipo moeda](#page-9-1)
- O Voltar a colocar a bateria de célula tipo
- ADVERTENCIA: Antes de trabalhar no interior do computador, leia as informações de segurança fornecidas com o mesmo. Para obter informações<br>adicionais sobre os melhores procedimentos de segurança, consulte a página inicial **www.dell.com/regulatory\_compliance.**
- AVISO: Para evitar descargas electrostáticas, ligue-se à terra utilizando uma pulseira antiestática com ligação à terra ou toque periodicamente<br>numa superfície metálica não pintada (como um conector na parte posterior do c
- **AVISO: Apenas um técnico qualificado e especializado deve efectuar reparações no seu computador. Os danos causados por intervenções não autorizadas pela Dell™ não são abrangidos pela garantia.**
- **AVISO: Para evitar danificar a placa de sistema, retire a bateria principal (consulte [Antes de trabalhar no interior do computador\)](file:///C:/data/systems/Studio1557/pt/SM/before.htm#wp1180694) antes de trabalhar no interior do computador.**

## <span id="page-9-1"></span>**Retirar a bateria de célula tipo moeda**

- 1. Siga os procedimentos em **[Antes de começar](file:///C:/data/systems/Studio1557/pt/SM/before.htm#wp1180036)**.
- 2. Retire a tampa da base (consulte Retirar a tampa da ba
- 3. Utilize uma alavanca plástica para levantar a bateria em forma de moeda da ranhura.

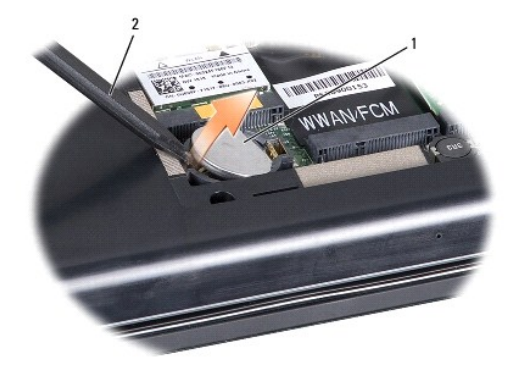

 $\left|1\right|$  bateria de célula tipo moeda $\left|2\right|$  instrumento aguçado em plástico

# <span id="page-9-2"></span>**Voltar a colocar a bateria de célula tipo moeda**

- 1. Siga os procedimentos em [Antes de começar](file:///C:/data/systems/Studio1557/pt/SM/before.htm#wp1180036).
- 2. Coloque a bateria em forma de moeda com o lado positivo voltado para cima.
- 3. Deslize a bateria em forma de moeda para a ranhura e prima-a cuidadosamente para a encaixar na ranhura.
- 4. Volte a colocar a tampa da base (consulte [Voltar a colocar a tampa da base\)](file:///C:/data/systems/Studio1557/pt/SM/base.htm#wp1217063).

## <span id="page-10-0"></span> **Módulo do processador Manual de serviço do Dell Studio™ 1557/1558**

- Retirar o módulo do processador
- $\bullet$  Voltar a colocar o módulo do p
- ADVERTENCIA: Antes de trabalhar no interior do computador, leia as informações de segurança fornecidas com o mesmo. Para obter informações<br>adicionais sobre os melhores procedimentos de segurança, consulte a página inicial **www.dell.com/regulatory\_compliance.**
- AVISO: Para evitar descargas electrostáticas, ligue-se à terra utilizando uma pulseira antiestática com ligação à terra ou toque periodicamente<br>numa superfície metálica não pintada (como um conector na parte posterior do c
- AVISO: Para evitar o contacto intermitente entre o parafuso do encaixe ZIF e o processador ao retirar ou ao voltar a colocar o processador,<br>exerça uma ligeira pressão no centro do processador enquanto roda o parafuso do en
- **AVISO: Para evitar danos no processador, segure na chave de parafusos de modo a que esta fique perpendicular ao processador quando rodar o parafuso.**
- **AVISO: Apenas um técnico qualificado e especializado deve efectuar reparações no seu computador. Os danos causados por intervenções não autorizadas pela Dell™ não são abrangidos pela garantia.**
- **AVISO: Para evitar danificar a placa de sistema, retire a bateria principal (consulte [Antes de trabalhar no interior do computador\)](file:///C:/data/systems/Studio1557/pt/SM/before.htm#wp1180694) antes de trabalhar no interior do computador.**

# <span id="page-10-1"></span>**Retirar o módulo do processador**

- 1. Siga os procedimentos em [Antes de começar](file:///C:/data/systems/Studio1557/pt/SM/before.htm#wp1180036).
- 2. Retire o dissipador de calor do processador (consulte [Retirar o dissipador de calor do processador\)](file:///C:/data/systems/Studio1557/pt/SM/cpucool.htm#wp1119269).
- 3. Para desapertar o encaixe ZIF, utilize uma chave de parafusos de ponta chata pequena e rode o parafuso do encaixe ZIF no sentido inverso ao dos ponteiros do relógio até que este pare.

![](_page_10_Picture_15.jpeg)

1 parafuso da tomada ZIF 2 tomada da ZIF

- AVISO: Para garantir um arrefecimento máximo do processador, não toque nas áreas de transferência de calor no conjunto de arrefecimento<br>térmico do processador. Os óleos na sua pele podem reduzir a capacidade de transferênc
- **AVISO: Quando retirar o módulo do processador, puxe o módulo directamente para cima. Tenha cuidado para não dobrar os pinos do módulo do processador.**
- 4. Levante o módulo do processador da tomada ZIF.

# <span id="page-11-0"></span>**Voltar a colocar o módulo do processador**

NOTA: Se for instalado um novo processador, receberá um novo conjunto de arrefecimento térmico que incluirá uma almofada térmica afixada, ou<br>receberá uma nova almofada térmica juntamente com a documentação para ilustrar a

- 1. Siga os procedimentos em **[Antes de começar](file:///C:/data/systems/Studio1557/pt/SM/before.htm#wp1180036).**
- 2. Alinhe o canto do pino 1 do módulo do processador com o canto do pino 1 da tomada ZIF e, em seguida, introduza o módulo do processador.

**IOTA:** O canto do pino 1 do módulo do processador possui um triângulo que está alinhado com o triângulo no canto do pino 1 da tomada ZIF.

Quando o módulo do processador está correctamente instalado, todos os quatro cantos estão alinhados à mesma altura. Se um ou mais cantos do<br>módulo estiverem mais elevados do que os outros, o módulo não está correctamente i

![](_page_11_Picture_6.jpeg)

![](_page_11_Picture_86.jpeg)

**AVISO: Para evitar danos no processador, segure na chave de parafusos de modo a que esta fique perpendicular ao processador quando rodar o parafuso.**

3. Aperte a tomada ZIF, rodando o parafuso no sentido dos ponteiros do relógio para fixar o módulo do processador à placa de sistema.

4. Volte a colocar o dissipador de calor do processador (consulte [Voltar a colocar o conjunto do dissipador de calor do processador](file:///C:/data/systems/Studio1557/pt/SM/cpucool.htm#wp1122720)).

## <span id="page-12-0"></span> **Dissipador de calor do processador Manual de serviço do Dell Studio™ 1557/1558**

- [Retirar o dissipador de calor do processador](#page-12-1)
- [Voltar a colocar o conjunto do dissipador de calor do processador](#page-12-2)
- ADVERTENCIA: Antes de trabalhar no interior do computador, leia as informações de segurança fornecidas com o mesmo. Para obter informações<br>adicionais sobre os melhores procedimentos de segurança, consulte a página inicial **www.dell.com/regulatory\_compliance.**
- **A ADVERTÊNCIA: Se retirar o dissipador de calor do processador do computador quando o dissipador estiver quente, não toque no invólucro de metal do dissipador de calor do processador.**
- AVISO: Para evitar descargas electrostáticas, ligue-se à terra utilizando uma pulseira antiestática com ligação à terra ou toque periodicamente<br>numa superfície metálica não pintada (como um conector na parte posterior do c
- **AVISO: Apenas um técnico qualificado e especializado deve efectuar reparações no seu computador. Os danos causados por intervenções não autorizadas pela Dell™ não são abrangidos pela garantia.**
- **AVISO: Para evitar danificar a placa de sistema, retire a bateria principal (consulte [Antes de trabalhar no interior do computador\)](file:///C:/data/systems/Studio1557/pt/SM/before.htm#wp1180694) antes de trabalhar no interior do computador.**

## <span id="page-12-1"></span>**Retirar o dissipador de calor do processador**

- 1. Siga os procedimentos em **[Antes de começar](file:///C:/data/systems/Studio1557/pt/SM/before.htm#wp1180036)**.
- 2. Retire a unidade de disco rígido (consulte [Retirar a unidade óptica](file:///C:/data/systems/Studio1557/pt/SM/optical.htm#wp1180116)).
- 3. Desligue os cabos da ExpressCard dos respectivos conectores na placa de sistema (consulte [Retirar a placa ExpressCard](file:///C:/data/systems/Studio1557/pt/SM/expressc.htm#wp1180168)).
- 4. Desligue o cabo do conector do adaptador de CA, cabo USB, cabo do ventilador e cabo do subwoofer a partir dos respectivos conectores na placa de<br>sistema (consulte <u>Retirar o conjunto da placa de sistema</u>).
- 5. Retire os seis parafusos que fixam a placa de sistema à base do computador.
- 6. Vire a placa de sistema ao contrário.
- 7. Por ordem sequencial (indicada no dissipador de calor do processador), desaperte os quatro parafusos integrados existentes na tampa do processador do conjunto de refrigeração térmica.

![](_page_12_Picture_17.jpeg)

1 parafusos integrados (4)  $\begin{bmatrix} 2 \\ 2 \end{bmatrix}$  dissipador de calor do processador

8. Levante e retire o dissipador de calor do processador do computador.

<span id="page-12-2"></span>**Voltar a colocar o conjunto do dissipador de calor do processador** 

**NOTA:** A almofada original pode ser reutilizada se o processador e dissipador de calor originais forem reinstalados em conjunto. Se o processador ou o<br>dissipador de calor for substituído, utilize a almofada térmica fornec

**Z** NOTA: Este procedimento pressupõe que já retirou o dissipador de calor do processador e está pronto para o voltar a instalar.

- 1. Siga os procedimentos em [Antes de começar](file:///C:/data/systems/Studio1557/pt/SM/before.htm#wp1180036).
- 2. Alinhe os quatro parafusos integrados no conjunto de arrefecimento térmico do processador com os orifícios dos parafusos na placa de sistema e aperte os parafusos por ordem sequencial.
- 3. Volte a colocar a placa de sistema na base do computador.
- 4. Retire os seis parafusos que fixam a placa de sistema à base do computador.
- 5. Ligue o cabo do conector do adaptador de CA, cabo USB, cabo do ventilador e cabo do subwoofer aos respectivos conectores na placa de sistema<br>(consulte <u>Voltar a colocar o conjunto da placa de sistema</u>).
- 6. Volte a ligar os cabos da ExpressCard aos respectivos conectores na placa de sistema (consulte [Voltar a colocar a placa ExpressCard](file:///C:/data/systems/Studio1557/pt/SM/expressc.htm#wp1180894)).
- 7. Retire a unidade óptica (consulte [Voltar a colocar a unidade óptica](file:///C:/data/systems/Studio1557/pt/SM/optical.htm#wp1180161)).
- 8. Deslize a bateria para dentro do respectivo compartimento até ela encaixar no lugar.

## <span id="page-14-0"></span> **Ecrã**

**Manual de serviço do Dell Studio™ 1557/1558** 

- [Conjunto do ecrã](#page-14-1)
- [Moldura do ecrã](#page-15-0)
- [Painel do ecrã](#page-16-1)
- O Dobradiças do ecrã

# <span id="page-14-1"></span>**Conjunto do ecrã**

- ADVERTENCIA: Antes de trabalhar no interior do computador, leia as informações de segurança fornecidas com o mesmo. Para obter informações<br>adicionais sobre os melhores procedimentos de segurança, consulte a página inicial
- AVISO: Para evitar descargas electrostáticas, ligue-se à terra utilizando uma pulseira antiestática com ligação à terra ou toque periodicamente<br>numa superfície metálica não pintada (como um conector na parte posterior do c
- **AVISO: Apenas um técnico qualificado e especializado deve efectuar reparações no seu computador. Os danos causados por intervenções não autorizadas pela Dell™ não são abrangidos pela garantia.**
- <span id="page-14-2"></span>**AVISO: Para evitar danificar a placa de sistema, retire a bateria principal (consulte [Antes de trabalhar no interior do computador\)](file:///C:/data/systems/Studio1557/pt/SM/before.htm#wp1180694) antes de trabalhar no interior do computador.**

# **Retirar o conjunto do ecrã**

- 1. Siga os procedimentos em **[Antes de começar](file:///C:/data/systems/Studio1557/pt/SM/before.htm#wp1180036)**.
- 2. Retire a tampa da base (consulte [Retirar a tampa da base\)](file:///C:/data/systems/Studio1557/pt/SM/base.htm#wp1225619).
- 3. Desligue os cabos de antena das Mini-Cards.
- 4. Levante os cabos de antena das patilhas de fixação, e retire-os do canal de direccionamento.

![](_page_14_Picture_17.jpeg)

patilhas de fixação  $\begin{vmatrix} 2 & c_1 \end{vmatrix}$ cabos da antena

5. Retire os dois parafusos que fixam o conjunto do ecrã da parte inferior do computador.

![](_page_14_Picture_20.jpeg)

6. Retire a tampa do controlo central (consulte [Retirar a tampa de controlo central\)](file:///C:/data/systems/Studio1557/pt/SM/cntrcont.htm#wp1180217).

- <span id="page-15-3"></span>7. Retire o teclado (consulte [Retirar o teclado\)](file:///C:/data/systems/Studio1557/pt/SM/keyboard.htm#wp1180366).
- 8. Desligue o cabo da câmara, cabo do ecrã e cabo do botão de alimentação dos respectivos conectores na placa de sistema, e solte-os das guias de encaminhamento.
- 9. Puxe os canos da antena através do orifício de encaminhamento, e solte-os do respectivo canal.
- 10. Retire os dois parafusos que fixam o conjunto do ecrã à base do computador.

![](_page_15_Picture_4.jpeg)

![](_page_15_Picture_175.jpeg)

11. Levante o conjunto do ecrã e retire-o da base do computador.

## <span id="page-15-1"></span>**Voltar a colocar o conjunto do ecrã**

- 1. Siga os procedimentos em **[Antes de começar](file:///C:/data/systems/Studio1557/pt/SM/before.htm#wp1180036)**.
- 2. Alinhe as dobradiças do ecrã com os orifícios na base do computador e, em seguida, baixe o ecrã.
- 3. Volte a colocar os dois parafusos que fixam o conjunto do ecrã à base do computador.
- 4. Deslize os cabos da antena através do orifício de direccionamento até à base do computador.
- 5. Fixe o cabo da câmara, cabo do ecrã e cabo do botão de alimentação às respectivas guias de encaminhamento.
- 6. Ligue o cabo da câmara, cabo do ecrã e cabo do botão de alimentação aos respectivos conectores na placa de sistema.
- **A** NOTA: Certifique-se de que os cabos do ecrã e da câmara estão devidamente direccionados e fixados sob as patilhas plásticas.
- 7. Volte a colocar o teclado (consulte [Voltar a colocar o teclado](file:///C:/data/systems/Studio1557/pt/SM/keyboard.htm#wp1181699)).
- 8. Volte a colocar a tampa do controlo central (consulte [Voltar a colocar a tampa de controlo central](file:///C:/data/systems/Studio1557/pt/SM/cntrcont.htm#wp1185318)).
- 9. Feche o ecrã e vire o computador ao contrário.
- 10. Volte a colocar os dois parafusos que fixam o conjunto do ecrã à base do computador.
- 11. Volte a colocar a(s) Mini-Card(s) e ligue os cabos da antena a ela (consulte [Substituir a Mini-Card\)](file:///C:/data/systems/Studio1557/pt/SM/minicard.htm#wp1182689).
- 12. Volte a colocar a tampa da base (consulte [Voltar a colocar a tampa da base\)](file:///C:/data/systems/Studio1557/pt/SM/base.htm#wp1217063).

# <span id="page-15-2"></span><span id="page-15-0"></span>**Moldura do ecrã**

# <span id="page-16-0"></span>**Retirar a moldura do ecrã**

**A** ADVERTÊNCIA: As instruções seguintes não são aplicáveis aos painéis do ecrã Extremidade a Extremidade, os quais não devem ser desmontados.

- 1. Siga os procedimentos em **[Antes de começar](file:///C:/data/systems/Studio1557/pt/SM/before.htm#wp1180036).**
- 2. Retire o conjunto do ecrã (consulte [Retirar o conjunto do ecrã](#page-14-2)).

**AVISO: A remoção da moldura da tampa inferior do ecrã requer imenso cuidado, para evitar danificar a moldura e o painel do ecrã.**

3. Puxe cuidadosamente a moldura do ecrã em cada um dos quatro lados para a soltar do painel do ecrã.

![](_page_16_Picture_6.jpeg)

## 1 moldura do ecrã

<span id="page-16-2"></span>**NOTA:** Nalguns computadores, a moldura do ecrã pode ter fita de dupla face em ambas as extremidades. Para evitar danos na moldura do ecrã, retire cuidadosamente a moldura para a libertar da fita de dupla face.

## **Voltar a colocar a moldura do ecrã**

- 1. Siga os procedimentos em [Antes de começar](file:///C:/data/systems/Studio1557/pt/SM/before.htm#wp1180036).
- 2. A partir de qualquer canto, utilize os dedos para encaixar cuidadosamente a moldura no lugar de modo a fixá-la no painel do ecrã.
- 3. Volte a colocar o conjunto do ecrã (consulte [Voltar a colocar o conjunto do ecrã](#page-15-1)).

# <span id="page-16-1"></span>**Painel do ecrã**

## <span id="page-16-3"></span>**Retirar o painel do ecrã**

- 1. Siga os procedimentos em **[Antes de começar](file:///C:/data/systems/Studio1557/pt/SM/before.htm#wp1180036).**
- 2. Retire o conjunto do ecrã (consulte [Retirar o conjunto do ecrã](#page-14-2)).
- 3. Retire a moldura do ecrã (consulte [Retirar a moldura do ecrã](#page-15-2)).
- 4. Retire os quatro parafusos que fixam o painel do ecrã à tampa do ecrã.
- 5. Utilizando a patilha do cabo da câmara, desligue o respectivo cabo do conector na câmara.

<span id="page-17-0"></span>![](_page_17_Picture_0.jpeg)

![](_page_17_Picture_95.jpeg)

- 6. Retire o painel do ecrã da respectiva tampa.
- 7. Retire os quatro parafusos (dois em cada lado do painel do ecrã) que fixa os suportes do painel do ecrã ao painel do ecrã e retire os suportes do painel do ecrã.
- 8. Vire o painel do ecrã ao contrário.

![](_page_17_Picture_5.jpeg)

1 suportes do painel do ecrã (1 esquerdo, 1 direito) 2 parafusos (4 no total; 2 de cada lado)

9. Utilizando a patilha do cabo do ecrã, desligue o respectivo cabo da placa do ecrã.

![](_page_17_Picture_8.jpeg)

![](_page_17_Picture_96.jpeg)

# <span id="page-17-1"></span>**Voltar a colocar o painel do ecrã**

- 1. Siga os procedimentos em [Antes de começar](file:///C:/data/systems/Studio1557/pt/SM/before.htm#wp1180036).
- 2. Ligue o cabo do ecrã na parte posterior do respectivo painel.
- <span id="page-18-1"></span>3. Volte a colocar os quatro parafusos (dois de cada lado do painel do ecrã) para fixar os suportes do painel do ecrã ao respectivo painel.
- 4. Ligue o cabo da câmara ao conector na câmara.
- 5. Alinhe os orifícios dos parafusos no suporte do ecrã com orifícios dos parafusos e pinos guia na tampa do ecrã e baixe cuidadosamente o painel do ecrã para o local correcto.
- 6. Volte a colocar os quatro parafusos que fixam o painel do ecrã à tampa.
- 7. Volte a colocar a moldura do ecrã (consulte [Voltar a colocar a moldura do ecrã](#page-16-2)).
- 8. Volte a colocar o conjunto do ecrã (consulte [Voltar a colocar o conjunto do ecrã](#page-15-1)).

# <span id="page-18-0"></span>**Dobradiças do ecrã**

## **Retirar as dobradiças do ecrã**

- 1. Siga os procedimentos em **[Antes de começar](file:///C:/data/systems/Studio1557/pt/SM/before.htm#wp1180036)**.
- 2. Retire o conjunto do ecrã (consulte [Retirar o conjunto do ecrã](#page-14-2)).
- 3. Retire o painel do ecrã sem remover o respectivo suporte (consulte [Retirar o painel do ecrã](#page-16-3)).
- 4. Retire os dois parafusos (um de cada lado) que fixam as dobradiças do ecrã na respectiva tampa.
- 5. Retire as dobradiças do ecrã.

![](_page_18_Picture_13.jpeg)

1 parafusos (2) 2 dobradiças do ecrã (2)

#### **Voltar a colocar as dobradiças do ecrã**

- 1. Siga os procedimentos em **[Antes de começar](file:///C:/data/systems/Studio1557/pt/SM/before.htm#wp1180036)**.
- 2. Alinhe as dobradiças com os orifícios na tampa do ecrã e volte a colocar os dois parafusos (um de cada lado) que fixam as dobradiças do ecrã à respectiva tampar
- 3. Volte a colocar o painel do ecrã (consulte [Voltar a colocar o painel do ecrã](#page-17-1)).
- 4. Volte a colocar o conjunto do ecrã (consulte [Voltar a colocar o conjunto do ecrã](#page-15-1)).

#### <span id="page-19-0"></span> **Placa ExpressCard Manual de serviço do Dell Studio™ 1557/1558**

- Retirar a placa ExpressCard
- Voltar a colocar a placa Express
- ADVERTENCIA: Antes de trabalhar no interior do computador, leia as informações de segurança fornecidas com o mesmo. Para obter informações<br>adicionais sobre os melhores procedimentos de segurança, consulte a página inicial **www.dell.com/regulatory\_compliance.**
- AVISO: Para evitar descargas electrostáticas, ligue-se à terra utilizando uma pulseira antiestática com ligação à terra ou toque periodicamente<br>numa superfície metálica não pintada (como um conector na parte posterior do c
- **AVISO: Apenas um técnico qualificado e especializado deve efectuar reparações no seu computador. Os danos causados por intervenções não autorizadas pela Dell™ não são abrangidos pela garantia.**

**AVISO: Para evitar danificar a placa de sistema, retire a bateria principal (consulte [Antes de trabalhar no interior do computador\)](file:///C:/data/systems/Studio1557/pt/SM/before.htm#wp1180694) antes de trabalhar no interior do computador.**

# <span id="page-19-1"></span>**Retirar a placa ExpressCard**

- 1. Siga os procedimentos em **[Antes de começar](file:///C:/data/systems/Studio1557/pt/SM/before.htm#wp1180036)**.
- 2. Retire o apoio para o pulso (consulte [Retirar o apoio para o pulso\)](file:///C:/data/systems/Studio1557/pt/SM/palmrest.htm#wp1186039).
- 3. Desligue os cabos da ExpressCard dos conectores na placa de sistema.
- 4. Retire o parafuso que fixa a placa ExpressCard à base do computador e retire a placa.

![](_page_19_Figure_13.jpeg)

![](_page_19_Picture_148.jpeg)

## <span id="page-19-2"></span>**Voltar a colocar a placa ExpressCard**

- 1. Siga os procedimentos em [Antes de começar](file:///C:/data/systems/Studio1557/pt/SM/before.htm#wp1180036).
- 2. Ligue os cabos da placa ExpressCard nos conectores da placa de sistema.
- 3. Coloque a placa ExpressCard na posição correcta e volte a aparafusar os quatro parafusos para fixar a placa ExpressCard.
- AVISO: Antes de ligar o computador, volte a colocar todos os parafusos e certifique-**se de que não existem parafusos perdidos no interior do**<br>computador. Se não o fizer, poderá provocar danos no computador.

4. Retire o apoio para o pulso (consulte [Voltar a colocar o apoio para o pulso\)](file:///C:/data/systems/Studio1557/pt/SM/palmrest.htm#wp1186026).

#### <span id="page-21-0"></span> **Ventilador**

**Manual de serviço do Dell Studio™ 1557/1558** 

- **O** Retirar o ventilador
- **O** Voltar a colocar
- ADVERTENCIA: Antes de trabalhar no interior do computador, leia as informações de segurança fornecidas com o mesmo. Para obter informações<br>adicionais sobre os melhores procedimentos de segurança, consulte a página inicial **www.dell.com/regulatory\_compliance.**
- AVISO: Para evitar descargas electrostáticas, ligue-se à terra utilizando uma pulseira antiestática com ligação à terra ou toque periodicamente<br>numa superfície metálica não pintada (como um conector na parte posterior do c
- **AVISO: Apenas um técnico qualificado e especializado deve efectuar reparações no seu computador. Os danos causados por intervenções não autorizadas pela Dell™ não são abrangidos pela garantia.**

**AVISO: Para evitar danificar a placa de sistema, retire a bateria principal (consulte [Antes de trabalhar no interior do computador\)](file:///C:/data/systems/Studio1557/pt/SM/before.htm#wp1180694) antes de trabalhar no interior do computador.**

## <span id="page-21-1"></span>**Retirar o ventilador**

- 1. Siga os procedimentos em **[Antes de começar](file:///C:/data/systems/Studio1557/pt/SM/before.htm#wp1180036)**.
- 2. Retire a unidade de disco rígido (consulte [Retirar a unidade óptica](file:///C:/data/systems/Studio1557/pt/SM/optical.htm#wp1180116)).
- 3. Desligue o cabo do conector do adaptador de CA, cabo USB, cabo do ventilador e cabo do subwoofer a partir dos respectivos conectores na placa de sistema.
- 4. Retire os seis parafusos que fixam a placa de sistema à base do computador.
- 5. Retire a placa de sistema do computador.
- 6. Retire os dois parafusos que fixam o ventilador à base do computador.
- 7. Levante o ventilador do computador.

![](_page_21_Picture_17.jpeg)

 $\sqrt{p}$  parafusos (2)  $\sqrt{2}$  cabo do ventilador

## <span id="page-21-2"></span>**Voltar a colocar o ventilador**

- 1. Siga os procedimentos em **[Antes de começar](file:///C:/data/systems/Studio1557/pt/SM/before.htm#wp1180036)**.
- 2. Coloque o ventilador na base do computador, e recoloque os dois parafusos que fixam o ventilador à base do computador.
- 3. Coloque a placa de sistema na base do computador.
- 4. Volte a colocar os seis parafusos que fixam a placa de sistema à base do computador.
- 5. Ligue o cabo do conector do adaptador de CA, cabo USB, cabo do ventilador e cabo do subwoofer aos respectivos conectores na placa de sistema.
- 6. Volte a colocar a unidade óptica (consulte [Voltar a colocar a unidade óptica](file:///C:/data/systems/Studio1557/pt/SM/optical.htm#wp1180161)).

## <span id="page-23-0"></span> **Unidade de disco rígido Manual de serviço do Dell Studio™ 1557/1558**

- [Retirar a unidade de disco rígido](#page-23-1)
- [Substituir a unidade de disco rígido](#page-24-0)
- **A ADVERTÊNCIA: Se retirar a unidade de disco rígido do computador enquanto estiver quente, não toque no invólucro de metal da mesma.**
- **ADVERTÊNCIA: Antes de trabalhar no interior do computador, leia as informações de segurança fornecidas com o mesmo. Para obter informações adicionais sobre os melhores procedimentos de segurança, consulte a página inicial da conformidade de regulamentos em www.dell.com/regulatory\_compliance.**
- AVISO: Para evitar a perda de dados, desligue o computador (consulte <u>Antes de trabalhar no interior do computador</u>) antes de retirar a unidade<br>de disco rígido. Não retire a unidade de disco rígido enquanto o computador es
- **AVISO: As unidades de disco rígido são extremamente frágeis. Tenha muito cuidado quando manusear a unidade de disco rígido.**
- **AVISO: Apenas um técnico qualificado e especializado deve efectuar reparações no seu computador. Os danos causados por intervenções não autorizadas pela Dell™ não são abrangidos pela garantia.**
- **AVISO: Para evitar danificar a placa de sistema, retire a bateria principal (consulte [Antes de trabalhar no interior do computador\)](file:///C:/data/systems/Studio1557/pt/SM/before.htm#wp1180694) antes de trabalhar no interior do computador.**

**A** NOTA: A Dell não garante compatibilidade nem presta assistência técnica a unidades de disco rígido obtidas a partir de outras fontes que não a Dell.

NOTA: Se está a instalar uma unidade de disco rígido obtida a partir de outra fonte que não a Dell, precisa de instalar um sistema operativo,<br>controladores e utilitários na nova unidade de disco rígido (consulte o *Guia de* 

## <span id="page-23-1"></span>**Retirar a unidade de disco rígido**

- 1. Siga os procedimentos em **[Antes de começar](file:///C:/data/systems/Studio1557/pt/SM/before.htm#wp1180036)**.
- 2. Retire a tampa da base (consulte [Retirar a tampa da base\)](file:///C:/data/systems/Studio1557/pt/SM/base.htm#wp1225619).
- 3. Remova os quatro parafusos que fixam o conjunto da unidade de disco rígido à base do computador.
- 4. Deslize o conjunto da unidade de disco rígido para o lado para a desligar do respectivo conector, e retire-a da base do computador.

![](_page_23_Picture_18.jpeg)

- 
- 5. Retire os quatro parafusos que fixam o suporte da unidade de disco rígido à unidade de disco rígido.
- 6. Levante o suporte da unidade de disco rígido, retirando-o.

![](_page_24_Picture_0.jpeg)

1 parafusos (4) 2 suporte da unidade de disco rígido

AVISO: Quando a unidade de disco rígido não estiver no computador, guarde-a na embalagem anti-estática de protecção. Para obter mais<br>informações, consulte a secção sobre protecção contra descargas electrostáticas, nas info

# <span id="page-24-0"></span>**Substituir a unidade de disco rígido**

- 1. Siga os procedimentos em **[Antes de começar](file:///C:/data/systems/Studio1557/pt/SM/before.htm#wp1180036)**.
- 2. Alinhe os orifícios dos parafusos no suporte da unidade de disco rígido com os orifícios dos parafusos na unidade de disco rígido e volte a colocar os quatro parafusos que fixam o suporte da unidade de disco rígido à própria unidade.
- 3. Coloque o conjunto da unidade de disco rígido na base do computador.
- 4. Faça deslizar para dentro o conjunto da unidade de disco rígido para a ligar ao respectivo conector na placa de sistema.
- 5. Retire os quatro parafusos que fixam o conjunto da unidade de disco rígido à base do computador.
- 6. Retire a tampa da base (consulte [Voltar a colocar a tampa da base\)](file:///C:/data/systems/Studio1557/pt/SM/base.htm#wp1217063).
- AVISO: Antes de ligar o computador, volte a colocar todos os parafusos e certifique-**se de que não existem parafusos perdidos no interior do**<br>computador. Se não o fizer, poderá provocar danos no computador.
- **AVISO: Não siga o processo de instalação do sistema operativo se a unidade de disco rígido for uma FIHD (Factory-Imaged Hard Drive). O sistema operativo já se encontra instalado na FIHD.**

7. Instale o sistema operativo e os controladores e utilitários do seu computador, conforme necessário (consulte o *Guia de Tecnologia Dell*).

#### <span id="page-25-0"></span> **Teclado**

**Manual de serviço do Dell Studio™ 1557/1558** 

- **O** Retirar o teclado
- **Voltar a coloca**
- ADVERTENCIA: Antes de trabalhar no interior do computador, leia as informações de segurança fornecidas com o mesmo. Para obter informações<br>adicionais sobre os melhores procedimentos de segurança, consulte a página inicial **www.dell.com/regulatory\_compliance.**
- AVISO: Para evitar descargas electrostáticas, ligue-se à terra utilizando uma pulseira antiestática com ligação à terra ou toque periodicamente<br>numa superfície metálica não pintada (como um conector na parte posterior do c
- **AVISO: Apenas um técnico qualificado e especializado deve efectuar reparações no seu computador. Os danos causados por intervenções não autorizadas pela Dell™ não são abrangidos pela garantia.**

**AVISO: Para evitar danificar a placa de sistema, retire a bateria principal (consulte [Antes de trabalhar no interior do computador\)](file:///C:/data/systems/Studio1557/pt/SM/before.htm#wp1180694) antes de trabalhar no interior do computador.** 

## <span id="page-25-1"></span>**Retirar o teclado**

- 1. Siga os procedimentos em **[Antes de começar](file:///C:/data/systems/Studio1557/pt/SM/before.htm#wp1180036).**
- 2. Retire a tampa do controlo central (consulte [Retirar a tampa de controlo central\)](file:///C:/data/systems/Studio1557/pt/SM/cntrcont.htm#wp1180217)
- 3. Retire os dois parafusos na parte superior do teclado.

**AVISO: As tampas das teclas do teclado são frágeis, facilmente desmontáveis e demoram algum tempo a reinstalar. Tenha o máximo cuidado quando retirar e manusear o teclado.**

- 4. Levante o teclado e segure-o para aceder ao conector do cabo do teclado.
- 5. Desligue o cabo do teclado do respectivo conector na placa de sistema, rodando o trinco do conector do teclado na direcção da parte frontal do computador.
- 6. Deslize o cabo do teclado para fora do respectivo conector do cabo do teclado.
- **S** NOTA: Se tiver um teclado retroiluminado (opcional), tem de remover o cabo do teclado retroiluminado do conector na placa de sistema.

![](_page_25_Picture_18.jpeg)

![](_page_25_Picture_164.jpeg)

# <span id="page-25-2"></span>**Voltar a colocar o teclado**

1. Siga os procedimentos em **[Antes de começar](file:///C:/data/systems/Studio1557/pt/SM/before.htm#wp1180036)**.

- 2. Faça deslizar o conector do cabo do teclado para dentro do conector do cabo do teclado na placa de sistema.
- 3. Rode o trinco do conector do cabo do teclado para fixar o cabo do teclado.
- 4. Alinhe as patilhas existentes na parte inferior do teclado e deslize-as na direcção das ranhuras do apoio para o pulso.
- 5. Prima nos cantos junto da parte superior para encaixar o teclado no respectivo lugar.
- 6. Volte a colocar os dois parafusos na parte superior do teclado.
- 7. Volte a colocar a tampa do controlo central (consulte [Voltar a colocar a tampa de controlo central](file:///C:/data/systems/Studio1557/pt/SM/cntrcont.htm#wp1185318)).

## <span id="page-27-0"></span> **Conjunto do trinco da bateria Manual de serviço do Dell Studio™ 1557/1558**

- **Retirar o conjunto do trinco da bateria**
- [Voltar a colocar o conjunto do trinco da bateria](#page-28-0)
- ADVERTENCIA: Antes de trabalhar no interior do computador, leia as informações de segurança fornecidas com o mesmo. Para obter informações<br>adicionais sobre os melhores procedimentos de segurança, consulte a página inicial **www.dell.com/regulatory\_compliance.**
- AVISO: Para evitar descargas electrostáticas, ligue-se à terra utilizando uma pulseira antiestática com ligação à terra ou toque periodicamente<br>numa superfície metálica não pintada (como um conector na parte posterior do c
- **AVISO: Apenas um técnico qualificado e especializado deve efectuar reparações no seu computador. Os danos causados por intervenções não autorizadas pela Dell™ não são abrangidos pela garantia.**

**AVISO: Para evitar danificar a placa de sistema, retire a bateria principal (consulte [Antes de trabalhar no interior do computador\)](file:///C:/data/systems/Studio1557/pt/SM/before.htm#wp1180694) antes de trabalhar no interior do computador.**

## <span id="page-27-1"></span>**Retirar o conjunto do trinco da bateria**

- 1. Siga os procedimentos em **[Antes de começar](file:///C:/data/systems/Studio1557/pt/SM/before.htm#wp1180036)**.
- 2. Retire a tampa da base (consulte Retirar a tampa da ba
- 3. Retire todos os módulos de memória (consulte [Retirar o\(s\) módulo\(s\) de memória](file:///C:/data/systems/Studio1557/pt/SM/memory.htm#wp1181008)).
- 4. Retire a unidade de disco rígido (consulte [Retirar a unidade de disco rígido](file:///C:/data/systems/Studio1557/pt/SM/hdd.htm#wp1181881)).
- 5. Retire a(s) Mini-Card(s) (consulte [Retirar a Mini-Card](file:///C:/data/systems/Studio1557/pt/SM/minicard.htm#wp1182434)).
- 6. Retire a tampa do controlo central (consulte [Retirar a tampa de controlo central\)](file:///C:/data/systems/Studio1557/pt/SM/cntrcont.htm#wp1180217).
- 7. Retire o teclado (consulte [Retirar o teclado\)](file:///C:/data/systems/Studio1557/pt/SM/keyboard.htm#wp1180366).
- 8. Retire o apoio para o pulso (consulte [Retirar o apoio para o pulso\)](file:///C:/data/systems/Studio1557/pt/SM/palmrest.htm#wp1186039).
- 9. Retire a unidade de disco rígido (consulte [Retirar a unidade óptica](file:///C:/data/systems/Studio1557/pt/SM/optical.htm#wp1180116)).
- 10. Retire a placa de sistema (consulte [Retirar o conjunto da placa de sistema\)](file:///C:/data/systems/Studio1557/pt/SM/sysboard.htm#wp1180340).
- 11. Retire a mola do trinco do gancho que a fixa no sítio.
- **AVISO: Antes de retirar o trinco de libertação da bateria, observe a orientação do trinco de forma a garantir uma instalação correcta quando o trinco for novamente colocado no sítio.**
- 12. Retire o parafuso que fixa o trinco da bateria ao trinco de libertação da bateria, e retire o trinco da base do computador.

![](_page_27_Picture_22.jpeg)

![](_page_27_Picture_199.jpeg)

# <span id="page-28-0"></span>**Voltar a colocar o conjunto do trinco da bateria**

- **AVISO: Certifique-se de que o conjunto do fecho da bateria se encontra correctamente orientado. O espaço para o parafuso deve estar virado para cima quando instalar o conjunto.**
- 1. Siga os procedimentos em **[Antes de começar](file:///C:/data/systems/Studio1557/pt/SM/before.htm#wp1180036)**.
- 2. Deslize o conjunto do trinco da bateria para o respectivo lugar.
- 3. Volte a colocar o parafuso que fixa o trinco da bateria ao trinco de desbloqueio da bateria.
- 4. Utilizando uma chave de parafusos pequena, coloque a mola sobre o gancho na base do computador.
- 5. Siga os passos apresentados em [Retirar o conjunto do trinco da bateria](#page-27-1) pela ordem inversa.

## <span id="page-29-0"></span> **Memória**

### **Manual de serviço do Dell Studio™ 1557/1558**

- [Retirar o\(s\) módulo\(s\) de memória](#page-29-1)
- Voltar a colocar o(s) módulo(s) de n
- ADVERTENCIA: Antes de trabalhar no interior do computador, leia as informações de segurança fornecidas com o mesmo. Para obter informações<br>adicionais sobre os melhores procedimentos de segurança, consulte a página inicial **www.dell.com/regulatory\_compliance.**
- **AVISO: Para evitar descargas electrostáticas, ligue-se à terra utilizando uma pulseira antiestática com ligação à terra ou toque periodicamente numa superfície metálica não pintada (como um conector na parte posterior do computador).**
- **AVISO: Apenas um técnico qualificado e especializado deve efectuar reparações no seu computador. Os danos causados por intervenções não autorizadas pela Dell™ não são abrangidos pela garantia.**
- **AVISO: Para evitar danificar a placa de sistema, retire a bateria principal (consulte [Antes de trabalhar no interior do computador\)](file:///C:/data/systems/Studio1557/pt/SM/before.htm#wp1180694) antes de trabalhar no interior do computador.**

Pode aumentar a memória do computador instalando módulos na placa de sistema. Consulte "Especificações" no seu *Guia de Configuração* para obter<br>informações sobre a memória suportada pelo seu computador. Instale apenas mód

**∕** NOTA: Os módulos de memória adquiridos na Dell™ estão cobertos pela garantia do computador.

O computador tem duas tomadas SODIMM que podem ser acedidas pelo utilizador, DIMM A e DIMM B, com acesso a partir da parte inferior do computador.

**AVISO: Se necessitar de instalar módulos de memória em dois conectores, instale um módulo no conector identificado "DIMM A" antes de instalar um módulo no conector "DIMM B".**

# <span id="page-29-1"></span>**Retirar o(s) módulo(s) de memória**

- 1. Siga os procedimentos em **[Antes de começar](file:///C:/data/systems/Studio1557/pt/SM/before.htm#wp1180036)**.
- 2. Retire a tampa da base (consulte [Retirar a tampa da base\)](file:///C:/data/systems/Studio1557/pt/SM/base.htm#wp1225619).

**AVISO: Para evitar danos no conector do módulo de memória, não utilize ferramentas para alargar os ganchos de fixação do módulo de memória.**

- 3. Utilize as pontas dos dedos para alargar cuidadosamente os ganchos de fixação em cada extremidade do conector do módulo de memória, até este desencaixar.
- 4. Remova o módulo de memória do respectivo conector.

![](_page_29_Picture_19.jpeg)

![](_page_29_Picture_167.jpeg)

# <span id="page-29-2"></span>**Voltar a colocar o(s) módulo(s) de memória**

1. Siga os procedimentos em **[Antes de começar](file:///C:/data/systems/Studio1557/pt/SM/before.htm#wp1180036)**.

- 2. Alinhe o entalhe no conector da extremidade do módulo com a patilha na ranhura do conector.
- 3. Faça deslizar o módulo de memória firmemente para a ranhura num ângulo de 45 graus e pressione o mesmo para baixo até este encaixar no devido<br>Iugar. Se não ouvir um clique, remova o módulo de memória e volte a instalar

**Z** NOTA: Se o módulo de memória não estiver correctamente instalado, o computador pode não arrancar.

![](_page_30_Figure_3.jpeg)

# **AVISO: Se for difícil fechar a tampa da base, retire o módulo e volte a instalá-lo. Forçar a tampa da base para fechar pode danificar o computador.**

4. Volte a colocar a tampa da base (consulte [Voltar a colocar a tampa da base\)](file:///C:/data/systems/Studio1557/pt/SM/base.htm#wp1217063).

- 5. Deslize a bateria para o respectivo compartimento até ela encaixar no lugar, ou ligue o adaptador de CA ao computador e a uma tomada eléctrica.
- 6. Ligue o computador.

Ao iniciar, o computador detecta a memória adicional e actualiza automaticamente as informações de configuração do sistema.

Para verificar se a memória está bem instalada:

*Windows Vista*®:

Clique em **Iniciar** ® **Painel de controlo**® **Sistema e manutenção**.

*Windows 7*:

Clique em **Iniciar** ® **Painel de controlo**® **Sistema e segurança**® **Sistema**.

#### <span id="page-31-0"></span> **Placas de comunicação Manual de serviço do Dell Studio™ 1557/1558**

- [Módulo de identidade do assinante](#page-31-1)
- **O** Mini-Cards sem fios
- $\mathbb{A}$ ADVERTENCIA: Antes de trabalhar no interior do computador, leia as informações de segurança fornecidas com o mesmo. Para obter informações<br>adicionais sobre os melhores procedimentos de segurança, consulte a página inicial **www.dell.com/regulatory\_compliance.**
- AVISO: Para evitar descargas electrostáticas, ligue-se à terra utilizando uma pulseira antiestática com ligação à terra ou toque periodicamente<br>numa superfície metálica não pintada (como um conector na parte posterior do c
- **AVISO: Apenas um técnico qualificado e especializado deve efectuar reparações no seu computador. Os danos causados por intervenções não autorizadas pela Dell™ não são abrangidos pela garantia.**

**AVISO: Para evitar danificar a placa de sistema, retire a bateria principal (consulte [Antes de trabalhar no interior do computador\)](file:///C:/data/systems/Studio1557/pt/SM/before.htm#wp1180694) antes de trabalhar no interior do computador.** 

# <span id="page-31-1"></span>**Módulo de identidade do assinante**

Os módulos de identidade do assinante (SIM - Subscriber Identity Modules) identificam os utilizadores de forma exclusiva através de uma identidade internacional de assinante móvel.

# **Instalar o módulo SIM**

- 1. Siga os procedimentos em **[Antes de começar](file:///C:/data/systems/Studio1557/pt/SM/before.htm#wp1180036)**.
- 2. No compartimento da bateria, faça deslizar o cartão SIM para o interior do compartimento.

![](_page_31_Picture_14.jpeg)

SIM 2 compartimento da bateria

#### **Retirar o SIM**

Prima o SIM para dentro da ranhura para que se solte. Assim que estiver parcialmente ejectado, retire-o do compartimento da bateria.

# <span id="page-31-2"></span>**Mini-Cards sem fios**

**A NOTA:** A Dell não garante compatibilidade nem presta apoio técnico a Mini-Cards de outros fornecedores que não a Dell.

O seu computador suporta três ranhuras Mini-Card:

- 1 Duas ranhuras Mini-Card de dimensão completa para WWAN, WPAN, UWB e Bluetooth®
- l Uma ranhura Mini-Card de meia dimensão para WLAN

**Z** NOTA: Dependendo da configuração do seu sistema, uma ou mais das Mini-Cards podem não estar presentes.

Os tipos de Mini-Cards suportados são:

- l Rede local sem fios (WLAN) Mini-Card de meia dimensão
- l Ultra Wide Band (UWB) Mini-Card de dimensão completa
- l Banda larga móvel ou rede alargada sem fios (WWAN) Mini-Card de dimensão completa

<span id="page-32-0"></span>l Wireless Personal Area Network (WPAN) ou Placa interna com tecnologia sem fios Bluetooth — Mini-Card de dimensão completa

**A** NOTA: O seu computador só pode suportar duas Mini-Cards de dimensão completa e uma Mini-Card de meia dimensão simultaneamente. **NOTA:** O encaixe de WLAN suporta uma half Mini-Card.

## **Retirar a Mini-Card**

- 1. Siga os procedimentos em **[Antes de começar](file:///C:/data/systems/Studio1557/pt/SM/before.htm#wp1180036)**
- 2. Retire a tampa da base (consulte [Retirar a tampa da base\)](file:///C:/data/systems/Studio1557/pt/SM/base.htm#wp1225619).
- AVISO: Quando desligar um cabo, puxe pelo respectivo conector ou pela patilha, e não pelo próprio cabo. Alguns cabos contêm conectores com<br>patilhas de bloqueio. Se estiver a desligar este tipo de cabo, pressione as patilha
- 3. Desligue os cabos de antena da Mini-Card.

![](_page_32_Picture_7.jpeg)

1 Mini-Card WWAN/WLAN  $\begin{bmatrix} 2 \\ 2 \end{bmatrix}$  parafuso de fixação  $\begin{bmatrix} 3 \\ 3 \end{bmatrix}$  conectores do cabo de antena (2)

- **A NOTA:** Se estiver a retirar uma Mini-Card WPAN/UWB, desligue o cabo de antena azul da Mini-Card.
- 4. Retire o parafuso que fixa a Mini-Card à placa de sistema.
- 5. Levante e retire a Mini-Card do conector da placa de sistema.

![](_page_32_Picture_12.jpeg)

AVISO: Quando a Mini-Card não estiver no computador, guarde-a numa embalagem de protecção antiestática. Para obter mais informações,<br>consulte a secção sobre protecção contra descargas electrostáticas, nas informações de se

## **Substituir a Mini-Card**

- **AVISO: Instale a Mini-Card UWB na ranhura WWAN ou WPAN. Não instale uma Mini-Card UWB na ranhura da placa WLAN. Se o fizer pode danificar o computador.**
- 1. Siga os procedimentos em **[Antes de começar](file:///C:/data/systems/Studio1557/pt/SM/before.htm#wp1180036).**
- 2. Retire a nova Mini-Card da respectiva embalagem.

#### **AVISO: Utilize uma pressão firme e constante para deslizar a placa para o respectivo lugar. Se utilizar força excessiva, pode danificar o conector.**

- 3. Introduza o conector da Mini-Card a um ângulo de 45 graus no conector da placa de sistema adequado. Por exemplo, o conector da placa WLAN é identificado como **WLAN**, etc.
- 4. Prima a outra extremidade da Mini-Card para a ranhura.
- 5. Volte a colocar o parafuso que fixa a Mini-Card à placa de sistema.
- 6. Ligue os cabos de antena apropriados à Mini-Card que está a instalar. A tabela seguinte mostra o esquema de cores do cabo de antena para cada Mini-Card suportada pelo computador.

![](_page_33_Picture_165.jpeg)

todos os computadores.

**NOTA**: O cabo de antena cinzento pode não estar disponível em todos os computadores. A presença do cabo de antena cinzento no compartimento da<br>Mini-Card depende do tipo de ecrã.

7. Prenda os cabos de antena não utilizados na manga de protecção Mylar.

- 8. Volte a colocar a tampa da base (consulte [Voltar a colocar a tampa da base\)](file:///C:/data/systems/Studio1557/pt/SM/base.htm#wp1217063).
- 9. Deslize a bateria para dentro do respectivo compartimento até ela encaixar no lugar.
- 10. Instale os controladores e os utilitários para o seu computador, conforme for necessário. Para obter mais informações, consulte o *Manual de Tecnologia da Dell*.

- **Manual de serviço do Dell Studio™ 1557/1558**
- **O** Retirar a unidade óptica
- [Voltar a colocar a unidade óptica](#page-34-2)

<span id="page-34-0"></span> **Unidade óptica** 

- ADVERTENCIA: Antes de trabalhar no interior do computador, leia as informações de segurança fornecidas com o mesmo. Para obter informações<br>adicionais sobre os melhores procedimentos de segurança, consulte a página inicial **www.dell.com/regulatory\_compliance.**
- AVISO: Para evitar descargas electrostáticas, ligue-se à terra utilizando uma pulseira antiestática com ligação à terra ou toque periodicamente<br>numa superfície metálica não pintada (como um conector na parte posterior do c
- **AVISO: Apenas um técnico qualificado e especializado deve efectuar reparações no seu computador. Os danos causados por intervenções não autorizadas pela Dell™ não são abrangidos pela garantia.**

**AVISO: Para evitar danificar a placa de sistema, retire a bateria principal (consulte [Antes de trabalhar no interior do computador\)](file:///C:/data/systems/Studio1557/pt/SM/before.htm#wp1180694) antes de trabalhar no interior do computador.**

## <span id="page-34-1"></span>**Retirar a unidade óptica**

- 1. Siga os procedimentos em **[Antes de começar](file:///C:/data/systems/Studio1557/pt/SM/before.htm#wp1180036)**.
- 2. Retire o apoio para o pulso (consulte [Retirar o apoio para o pulso\)](file:///C:/data/systems/Studio1557/pt/SM/palmrest.htm#wp1186039).
- 3. Retire o parafuso existente na unidade óptica.
- 4. Deslize a unidade óptica para o lado e levante-a da base do computador.

![](_page_34_Figure_13.jpeg)

## <span id="page-34-2"></span>**Voltar a colocar a unidade óptica**

- 1. Siga os procedimentos em **[Antes de começar](file:///C:/data/systems/Studio1557/pt/SM/before.htm#wp1180036)**.
- 2. Coloque a unidade óptica na base do computador.
- 3. Faça deslizar para dentro a unidade óptica para a ligar ao respectivo conector na placa de sistema.
- 4. Volte a colocar o parafuso que fixa a unidade óptica à base do computador.
- 5. Volte a colocar o apoio para o pulso (consulte [Voltar a colocar o apoio para o pulso\)](file:///C:/data/systems/Studio1557/pt/SM/palmrest.htm#wp1186026).

#### <span id="page-36-0"></span> **Apoio para o pulso Manual de serviço do Dell Studio™ 1557/1558**

- [Retirar o apoio para o pulso](#page-36-1)
- Voltar a colocar o apoio p
- ADVERTENCIA: Antes de trabalhar no interior do computador, leia as informações de segurança fornecidas com o mesmo. Para obter informações<br>adicionais sobre os melhores procedimentos de segurança, consulte a página inicial **www.dell.com/regulatory\_compliance.**
- AVISO: Para evitar descargas electrostáticas, ligue-se à terra utilizando uma pulseira antiestática com ligação à terra ou toque periodicamente<br>numa superfície metálica não pintada (como um conector na parte posterior do c
- **AVISO: Apenas um técnico qualificado e especializado deve efectuar reparações no seu computador. Os danos causados por intervenções não autorizadas pela Dell™ não são abrangidos pela garantia.**

**AVISO: Para evitar danificar a placa de sistema, retire a bateria principal (consulte [Antes de trabalhar no interior do computador\)](file:///C:/data/systems/Studio1557/pt/SM/before.htm#wp1180694) antes de trabalhar no interior do computador.**

# <span id="page-36-1"></span>**Retirar o apoio para o pulso**

- 1. Siga os procedimentos em **[Antes de começar](file:///C:/data/systems/Studio1557/pt/SM/before.htm#wp1180036).**
- 2. Retire a tampa da base (consulte [Retirar a tampa da base\)](file:///C:/data/systems/Studio1557/pt/SM/base.htm#wp1225619)
- 3. Retire os oito parafusos da parte inferior do computador.

![](_page_36_Picture_12.jpeg)

- 4. Retire a(s) Mini-Card(s) (consulte [Retirar a Mini-Card](file:///C:/data/systems/Studio1557/pt/SM/minicard.htm#wp1182434)).
- 5. Retire os cabos de antena do respectivo roteamento de cabos.
- 6. [Desligue o cabo do ecrã, cabo de câmara e o cabo do botão de alimentação dos respectivos conectores da placa de sistema \(consulte](file:///C:/data/systems/Studio1557/pt/SM/display.htm#wp1205055) Retirar o conjunto do ecrã).
- 7. Desligue o cabo da mesa sensível ao toque e do altifalante dos respectivos conectores da placa de sistema.
- 8. Retire os dez parafusos existentes no apoio para o pulso.

AVISO: Não utilize a força para separar o apoio para o pulso do computador. Se sentir resistência, flexione cuidadosamente ou aplique pressão<br>no apoio para o pulso ou desloque a extremidade, trabalhando afastado da área de

<span id="page-37-0"></span>![](_page_37_Picture_0.jpeg)

![](_page_37_Picture_128.jpeg)

9. Levante cuidadosamente o apoio para o pulso ao longo da extremidade posterior, junto dos suportes das dobradiças e, em seguida, levante cuidadosamente o apoio para o pulso para o retirar do computador.

# <span id="page-37-1"></span>**Voltar a colocar o apoio para o pulso**

- 1. Siga os procedimentos em **[Antes de começar](file:///C:/data/systems/Studio1557/pt/SM/before.htm#wp1180036)**.
- 2. Alinhe o apoio para o pulso com a base do computador e encaixe-o cuidadosamente no respectivo lugar.
- 3. Retire os dez parafusos existentes no apoio para o pulso.
- 4. Ligue o cabo da mesa sensível ao toque e do altifalante dos respectivos conectores da placa de sistema.
- 5. [Ligue o cabo do ecrã, cabo de câmara e o cabo do botão de alimentação nos respectivos conectores da placa de sistema \(consulte](file:///C:/data/systems/Studio1557/pt/SM/display.htm#wp1179924) Voltar a colocar o njunto do ecrã)
- 6. Deslize os cabos de antena através do respectivo roteamento de cabos (consulte [Voltar a colocar o conjunto do ecrã](file:///C:/data/systems/Studio1557/pt/SM/display.htm#wp1179924)).
- 7. Volte a colocar a(s) Mini-Card(s) (consulte [Substituir a Mini-Card\)](file:///C:/data/systems/Studio1557/pt/SM/minicard.htm#wp1182689).
- 8. Volte a colocar os oito parafusos da parte inferior do computador.
- 9. Volte a colocar a tampa da base (consulte [Voltar a colocar a tampa da base\)](file:///C:/data/systems/Studio1557/pt/SM/base.htm#wp1217063).

## <span id="page-38-0"></span> **Placa do botão de alimentação Manual de serviço do Dell Studio™ 1557/1558**

- 
- [Retirar a placa do botão de alimentação](#page-38-1)  O Voltar a colocar a placa do botão de alime
- 
- ADVERTENCIA: Antes de trabalhar no interior do computador, leia as informações de segurança fornecidas com o mesmo. Para obter informações<br>adicionais sobre os melhores procedimentos de segurança, consulte a página inicial **www.dell.com/regulatory\_compliance.**
- AVISO: Para evitar descargas electrostáticas, ligue-se à terra utilizando uma pulseira antiestática com ligação à terra ou toque periodicamente<br>numa superfície metálica não pintada (como um conector na parte posterior do c
- **AVISO: Apenas um técnico qualificado e especializado deve efectuar reparações no seu computador. Os danos causados por intervenções não autorizadas pela Dell™ não são abrangidos pela garantia.**
- **AVISO: Para evitar danificar a placa de sistema, retire a bateria principal (consulte [Antes de trabalhar no interior do computador\)](file:///C:/data/systems/Studio1557/pt/SM/before.htm#wp1180694) antes de trabalhar no interior do computador.**

## <span id="page-38-1"></span>**Retirar a placa do botão de alimentação**

- 1. Siga os procedimentos em **[Antes de começar](file:///C:/data/systems/Studio1557/pt/SM/before.htm#wp1180036).**
- 2. Retire as dobradiças do ecrã (consulte [Retirar as dobradiças do ecrã](file:///C:/data/systems/Studio1557/pt/SM/display.htm#wp1201761)).

![](_page_38_Picture_12.jpeg)

placa do botão de alimentação 2 parafuso

- 3. Retire o parafuso que fixa a placa do botão de alimentação na tampa do ecrã.
- 4. Levante a placa do botão de alimentação da tampa do ecrã.

## <span id="page-38-2"></span>**Voltar a colocar a placa do botão de alimentação**

- 1. Siga os procedimentos em **[Antes de começar](file:///C:/data/systems/Studio1557/pt/SM/before.htm#wp1180036).**
- 2. Alinhe o orifício do parafuso na placa do botão de alimentação com o orifício do parafuso na tampa do ecrã, e recoloque o parafuso.
- 3. Volte a colocar as dobradiças do ecrã (consulte [Voltar a colocar as dobradiças do ecrã](file:///C:/data/systems/Studio1557/pt/SM/display.htm#wp1197155)).
- 4. Deslize a bateria para o respectivo compartimento até ela encaixar no lugar.

## <span id="page-39-0"></span> **Conector do adaptador de CA Manual de serviço do Dell Studio™ 1557/1558**

- Retirar o conector do adaptador de CA
- Voltar a colocar o conector do adaptado
- ADVERTENCIA: Antes de trabalhar no interior do computador, leia as informações de segurança fornecidas com o mesmo. Para obter informações<br>adicionais sobre os melhores procedimentos de segurança, consulte a página inicial **www.dell.com/regulatory\_compliance.**
- AVISO: Para evitar descargas electrostáticas, ligue-se à terra utilizando uma pulseira antiestática com ligação à terra ou toque periodicamente<br>numa superfície metálica não pintada (como um conector na parte posterior do c
- **AVISO: Apenas um técnico qualificado e especializado deve efectuar reparações no seu computador. Os danos causados por intervenções não autorizadas pela Dell™ não são abrangidos pela garantia.**

**AVISO: Para evitar danificar a placa de sistema, retire a bateria principal (consulte [Antes de trabalhar no interior do computador\)](file:///C:/data/systems/Studio1557/pt/SM/before.htm#wp1180694) antes de trabalhar no interior do computador.**

## <span id="page-39-1"></span>**Retirar o conector do adaptador de CA**

- 1. Siga os procedimentos em **[Antes de começar](file:///C:/data/systems/Studio1557/pt/SM/before.htm#wp1180036)**.
- 2. Retire a unidade de disco rígido (consulte [Retirar a unidade óptica](file:///C:/data/systems/Studio1557/pt/SM/optical.htm#wp1180116)).
- 3. Retire o parafuso que fixa o conector do adaptador de CA.
- 4. Retire o cabo do adaptador de CA da guia de encaminhamento.
- 5. Desligue o cabo do adaptador de CA do conector da placa de sistema.
- 6. Levante e retire o conector e o cabo do adaptador de CA da base do computador.

![](_page_39_Picture_15.jpeg)

![](_page_39_Picture_165.jpeg)

## <span id="page-39-2"></span>**Voltar a colocar o conector do adaptador de CA**

- 1. Siga os procedimentos em **[Antes de começar](file:///C:/data/systems/Studio1557/pt/SM/before.htm#wp1180036).**
- 2. Coloque o conector do adaptador de CA na base do computador.
- 3. Volte a colocar o parafuso que fixa o conector do adaptador de CA.
- 4. Direccione o cabo do adaptador de CA ao longo da guia de encaminhamento.
- 5. Ligue o cabo do adaptador de CA no conector da placa de sistema.
- AVISO: Antes de ligar o computador, volte a colocar todos os parafusos e certifique-**se de que não existem parafusos perdidos no interior do**<br>computador. Se não o fizer, poderá provocar danos no computador.
- 6. Retire a unidade óptica (consulte [Voltar a colocar a unidade óptica](file:///C:/data/systems/Studio1557/pt/SM/optical.htm#wp1180161)).

#### <span id="page-41-0"></span> **Conjunto do altifalante Manual de serviço do Dell Studio™ 1557/1558**

- [Retirar o conjunto do altifalante](#page-41-1)
- Voltar a colocar o conjunto do
- ADVERTENCIA: Antes de trabalhar no interior do computador, leia as informações de segurança fornecidas com o mesmo. Para obter informações<br>adicionais sobre os melhores procedimentos de segurança, consulte a página inicial **www.dell.com/regulatory\_compliance.**
- AVISO: Para evitar descargas electrostáticas, ligue-se à terra utilizando uma pulseira antiestática com ligação à terra ou toque periodicamente<br>numa superfície metálica não pintada (como um conector na parte posterior do c
- **AVISO: Apenas um técnico qualificado e especializado deve efectuar reparações no seu computador. Os danos causados por intervenções não autorizadas pela Dell™ não são abrangidos pela garantia.**

**AVISO: Para evitar danificar a placa de sistema, retire a bateria principal (consulte [Antes de trabalhar no interior do computador\)](file:///C:/data/systems/Studio1557/pt/SM/before.htm#wp1180694) antes de trabalhar no interior do computador.**

# <span id="page-41-1"></span>**Retirar o conjunto do altifalante**

- 1. Siga os procedimentos em **[Antes de começar](file:///C:/data/systems/Studio1557/pt/SM/before.htm#wp1180036)**.
- 2. Retire o apoio para o pulso (consulte [Retirar o apoio para o pulso\)](file:///C:/data/systems/Studio1557/pt/SM/palmrest.htm#wp1186039).
- 3. Retire o parafuso existe no apoio para o pulso.

![](_page_41_Picture_12.jpeg)

1 parafuso

- 4. Vire o apoio para o pulso ao contrário.
- 5. Retire os quatro parafusos existentes nos altifalantes.
- 6. Liberte o cabo do altifalante das patilhas de segurança existentes no apoio para o pulso, e retire o conjunto do altifalante.

![](_page_41_Picture_17.jpeg)

parafusos (4) 2 cabo do altifalante

# <span id="page-41-2"></span>**Voltar a colocar o conjunto do altifalante**

1. Siga os procedimentos em **[Antes de começar](file:///C:/data/systems/Studio1557/pt/SM/before.htm#wp1180036)**.

- 2. Volte a colocar os quatro parafusos que fixam o conjunto do altifalante ao apoio para o pulso.
- 3. Encaminhe cuidadosamente os cabos do altifalante através das patilhas de fixação existentes no apoio para o pulso.
- 4. Vire o apoio para o pulso ao contrário.
- 5. Volte a colocar o parafuso no apoio para o pulso.
- 6. Volte a colocar o apoio para o pulso (consulte [Voltar a colocar o apoio para o pulso\)](file:///C:/data/systems/Studio1557/pt/SM/palmrest.htm#wp1186026).

#### <span id="page-43-0"></span> **Conjunto do subwoofer Manual de serviço do Dell Studio™ 1557/1558**

- [Retirar o conjunto do subwoofer](#page-43-1)
- $\bullet$  Voltar a colocar o
- ADVERTENCIA: Antes de trabalhar no interior do computador, leia as informações de segurança fornecidas com o mesmo. Para obter informações<br>adicionais sobre os melhores procedimentos de segurança, consulte a página inicial **www.dell.com/regulatory\_compliance.**
- AVISO: Para evitar descargas electrostáticas, ligue-se à terra utilizando uma pulseira antiestática com ligação à terra ou toque periodicamente<br>numa superfície metálica não pintada (como um conector na parte posterior do c
- **AVISO: Apenas um técnico qualificado e especializado deve efectuar reparações no seu computador. Os danos causados por intervenções não autorizadas pela Dell™ não são abrangidos pela garantia.**

**AVISO: Para evitar danificar a placa de sistema, retire a bateria principal (consulte [Antes de trabalhar no interior do computador\)](file:///C:/data/systems/Studio1557/pt/SM/before.htm#wp1180694) antes de trabalhar no interior do computador.**

## <span id="page-43-1"></span>**Retirar o conjunto do subwoofer**

- 1. Siga os procedimentos em **[Antes de começar](file:///C:/data/systems/Studio1557/pt/SM/before.htm#wp1180036)**.
- 2. Retire a unidade de disco rígido (consulte [Retirar a unidade óptica](file:///C:/data/systems/Studio1557/pt/SM/optical.htm#wp1180116)).
- 3. Desligue o cabo do conector do adaptador de CA, cabo USB, cabo do ventilador e cabo do subwoofer a partir dos respectivos conectores na placa de sistema.
- 4. Retire os seis parafusos que fixam a placa de sistema à base do computador.
- 5. Retire a placa de sistema do computador.
- 6. Liberte o cabo do conjunto do subwoofer das guias de encaminhamento.
- 7. Retire os três parafusos existentes no conjunto do subwoofer.
- 8. Levante o conjunto do subwoofer da base do computador.

![](_page_43_Picture_17.jpeg)

1 parafusos (3) 2 subwoofer

# <span id="page-43-2"></span>**Voltar a colocar o conjunto do subwoofer**

- 1. Siga os procedimentos em **[Antes de começar](file:///C:/data/systems/Studio1557/pt/SM/before.htm#wp1180036)**.
- 2. Coloque o conjunto do subwoofer na base do computador e volte a colocar os três parafusos que fixam o conjunto do subwoofer à base do computador.
- 3. Encaminhe o cabo do conjunto do subwoofer ao longo das guias de encaminhamento.
- 4. Volte a colocar a placa de sistema na base do computador.
- 5. Volte a colocar os seis parafusos que fixam a placa de sistema à base do computador.
- 6. Ligue o cabo do conector do adaptador de CA, cabo USB, cabo do ventilador e cabo do subwoofer aos respectivos conectores na placa de sistema.
- 7. Volte a colocar a unidade óptica (consulte [Voltar a colocar a unidade óptica](file:///C:/data/systems/Studio1557/pt/SM/optical.htm#wp1180161)).

## <span id="page-45-0"></span> **Conjunto da placa de sistema Manual de serviço do Dell Studio™ 1557/1558**

- [Retirar o conjunto da placa de sistema](#page-45-1)
- $\bullet$  Voltar a colocar o conjunto da pla
- ADVERTENCIA: Antes de trabalhar no interior do computador, leia as informações de segurança fornecidas com o mesmo. Para obter informações<br>adicionais sobre os melhores procedimentos de segurança, consulte a página inicial **www.dell.com/regulatory\_compliance.**
- AVISO: Para evitar descargas electrostáticas, ligue-se à terra utilizando uma pulseira antiestática com ligação à terra ou toque periodicamente<br>numa superfície metálica não pintada (como um conector na parte posterior do c
- **AVISO: Apenas um técnico qualificado e especializado deve efectuar reparações no seu computador. Os danos causados por intervenções não autorizadas pela Dell™ não são abrangidos pela garantia.**
- **AVISO: Para evitar danificar a placa de sistema, retire a bateria principal (consulte [Antes de trabalhar no interior do computador\)](file:///C:/data/systems/Studio1557/pt/SM/before.htm#wp1180694) antes de trabalhar no interior do computador.**

O chip do BIOS na placa de sistema contém a Etiqueta de Serviço, que também é visível numa etiqueta de código de barras na parte inferior do computador.

# <span id="page-45-1"></span>**Retirar o conjunto da placa de sistema**

- 1. Siga os procedimentos em **[Antes de começar](file:///C:/data/systems/Studio1557/pt/SM/before.htm#wp1180036).**
- 2. Retire o apoio para o pulso (consulte [Retirar o apoio para o pulso\)](file:///C:/data/systems/Studio1557/pt/SM/palmrest.htm#wp1186039).
- 3. Retire a unidade de disco rígido (consulte [Retirar a unidade óptica](file:///C:/data/systems/Studio1557/pt/SM/optical.htm#wp1180116)).
- 4. Desligue o cabo do ventilador, cabo do adaptador de CA, cabo USB, cabos ExpressCard e cabo do subwoofer dos respectivos conectores da placa de sistema.
- 5. Retire os seis parafusos que fixam a placa de sistema à base do computador.

![](_page_45_Picture_15.jpeg)

![](_page_45_Picture_174.jpeg)

- 6. Retire o dissipador de calor do processador (consulte [Retirar o dissipador de calor do processador\)](file:///C:/data/systems/Studio1557/pt/SM/cpucool.htm#wp1119269)
- 7. Retire o processador (consulte [Retirar o módulo do processador](file:///C:/data/systems/Studio1557/pt/SM/cpu.htm#wp1179979)).
- 8. Retire o suporte do processador da placa de sistema.
- <span id="page-46-0"></span>9. Retire a Mini-Card da placa de sistema (consulte [Retirar a Mini-Card](file:///C:/data/systems/Studio1557/pt/SM/minicard.htm#wp1182434)).
- 10. Retire a placa de sistema:

**NOTA:** Dependendo da configuração do sistema, o número de parafusos aqui mostrado pode ser maior que o número de parafusos presente no<br>computador.

# <span id="page-46-1"></span>**Voltar a colocar o conjunto da placa de sistema**

## **AVISO: Assegure-se que não ficam presos cabos soltos por baixo da placa de sistema.**

Siga os passos em [Retirar o conjunto da placa de sistema](#page-45-1) pela ordem inversa.

#### <span id="page-47-0"></span> **Conector USB Manual de serviço do Dell Studio™ 1557/1558**

- Retirar o conector USB
- [Voltar a colocar o conector USB](#page-47-2)
- ADVERTENCIA: Antes de trabalhar no interior do computador, leia as informações de segurança fornecidas com o mesmo. Para obter informações<br>adicionais sobre os melhores procedimentos de segurança, consulte a página inicial **www.dell.com/regulatory\_compliance.**
- AVISO: Para evitar descargas electrostáticas, ligue-se à terra utilizando uma pulseira antiestática com ligação à terra ou toque periodicamente<br>numa superfície metálica não pintada (como um conector na parte posterior do c
- **AVISO: Apenas um técnico qualificado e especializado deve efectuar reparações no seu computador. Os danos causados por intervenções não autorizadas pela Dell™ não são abrangidos pela garantia.**

**AVISO: Para evitar danificar a placa de sistema, retire a bateria principal (consulte [Antes de trabalhar no interior do computador\)](file:///C:/data/systems/Studio1557/pt/SM/before.htm#wp1180694) antes de trabalhar no interior do computador.**

## <span id="page-47-1"></span>**Retirar o conector USB**

- 1. Siga os procedimentos em **[Antes de começar](file:///C:/data/systems/Studio1557/pt/SM/before.htm#wp1180036)**.
- 2. Retire a unidade de disco rígido (consulte [Retirar a unidade óptica](file:///C:/data/systems/Studio1557/pt/SM/optical.htm#wp1180116)).
- 3. Retire o conector do adaptador de CA (consulte [Retirar o conector do adaptador de CA\)](file:///C:/data/systems/Studio1557/pt/SM/powerpor.htm#wp1022779).
- 4. Retire o parafuso que fixa o conector USB.
- 5. Retire o cabo do conector USB da guia de encaminhamento.
- 6. Desligue o cabo do conector USB do conector da placa de sistema.
- 7. Levante e retire o conector e o cabo USB da base do computador.

![](_page_47_Picture_16.jpeg)

![](_page_47_Picture_172.jpeg)

## <span id="page-47-2"></span>**Voltar a colocar o conector USB**

- 1. Siga os procedimentos em **[Antes de começar](file:///C:/data/systems/Studio1557/pt/SM/before.htm#wp1180036)**.
- 2. Coloque o conector USB e o respectivo na base do computador.
- 3. Volte a colocar o parafuso que fixa o conector USB.
- 4. Direccione o cabo do conector USB ao longo da guia de encaminhamento.
- 5. Ligue o cabo do conector USB ao conector da placa de sistema.
- AVISO: Antes de ligar o computador, volte a colocar todos os parafusos e certifique-**se de que não existem parafusos perdidos no interior do**<br>computador. Se não o fizer, poderá provocar danos no computador.
- 6. Volte a colocar o conector do adaptador de CA (consulte [Voltar a colocar o conector do adaptador de CA](file:///C:/data/systems/Studio1557/pt/SM/powerpor.htm#wp1008952)).
- 7. Volte a colocar a unidade óptica (consulte [Voltar a colocar a unidade óptica](file:///C:/data/systems/Studio1557/pt/SM/optical.htm#wp1180161)).